## 江苏"苏康码"申请指南

在疫情防控期间, "苏康码"作为广大民众日常出行的重要凭证和防疫人员查验的主要 依据。江苏"苏康码"可以在支付宝(江苏政务服务)或江苏政务服务 app 中申请。以下以 支付宝为例介绍如何申请江苏"苏康码"。

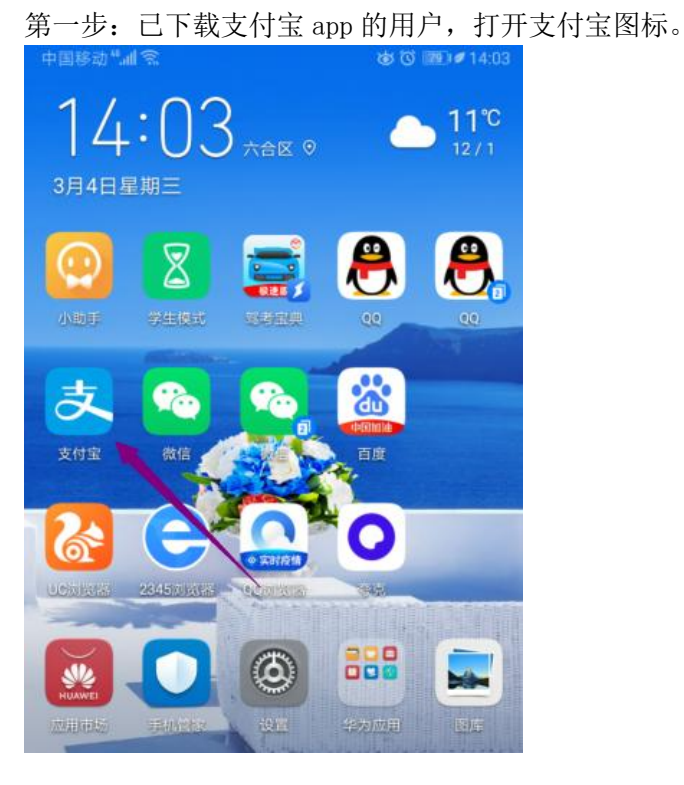

第二步,点击更多。

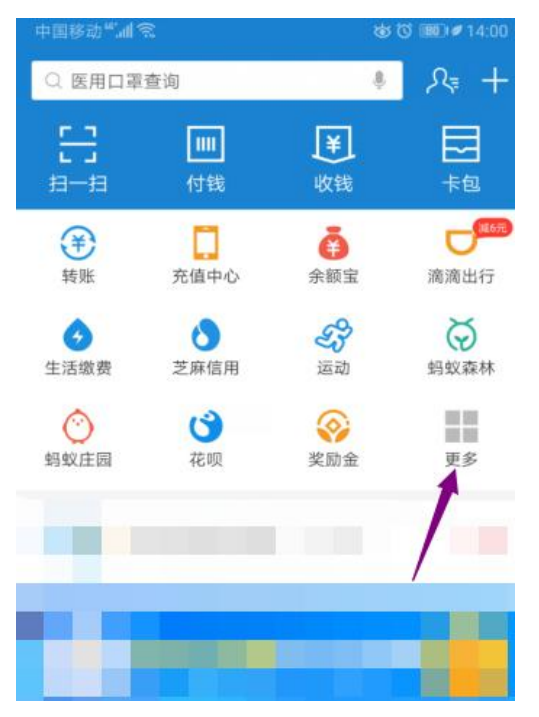

## 第三步,点击城市服务。

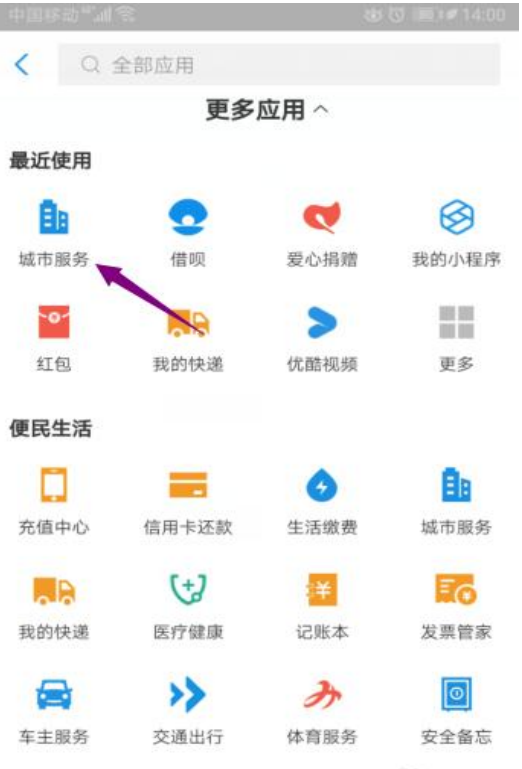

## 第四步,点击苏康码。

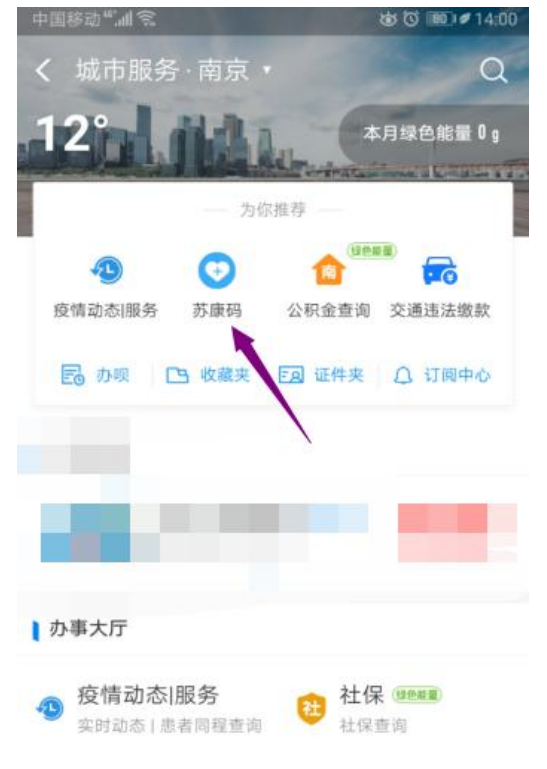

## 第五步, 输入相关信息。

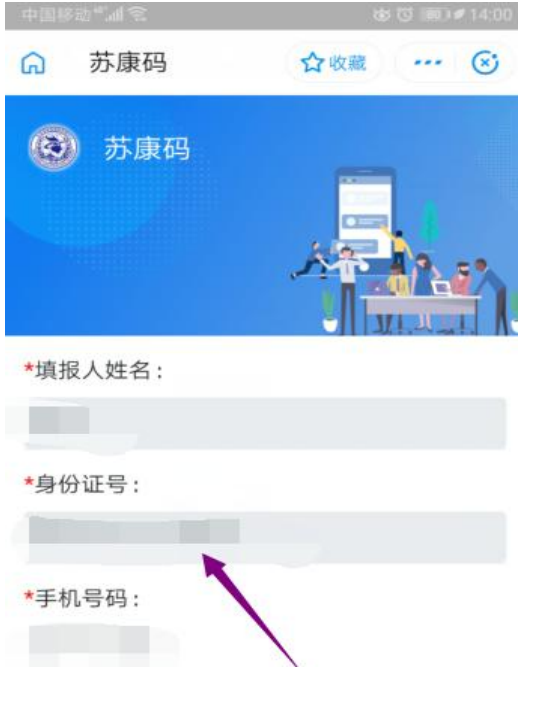

第六步,点击激活领码即可。

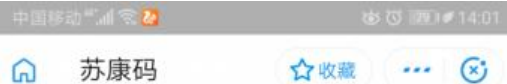

根据《中华人民共和国传染病防治法》和 《江苏省人民代表大会常务委员会关于依法防 控新型冠状病毒感染肺炎疫情切实保障人民群 众生命健康安全的决定》等有关法律规定,请 您如实填报各项信息。瞒报信息可能造成您的 不便, 甚至可能承担相关法律责任, 敬请配 合!

本系统实行对你填报信息真实校验, 登录本 系统即为授权。

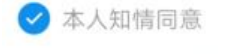

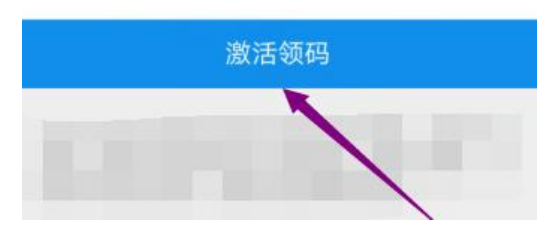

总结:

- 1、点击桌面上的支付宝。
- 2、点击更多。
- 3、点击城市服务。
- 4、点击苏康码。
- 5、输入相关信息。

6、点击激活领码即可。

您也可以打开支付宝首页点击"搜索框", 搜索"苏康码",可直接进入苏康码服务。

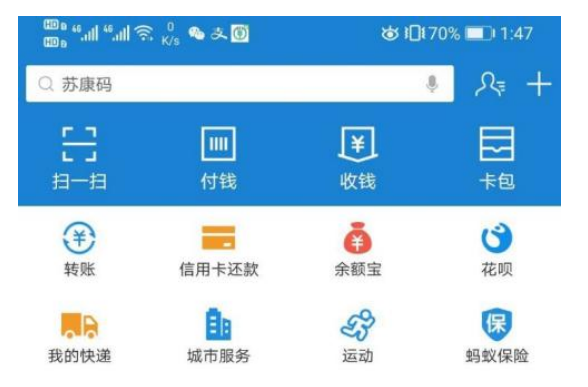